## Краснодарский край Калининский район

МУНИЦИПАЛЬНОЕ БЮДЖЕТНОЕ ОБЩЕОБРАЗОВАТЕЛЬНОЕ УЧРЕЖДЕНИЕ - СРЕДНЯЯ ОБЩЕОБРАЗОВАТЕЛЬНАЯ ШКОЛА №6 имени полковника ВВС РФ В.П. Чикунова ст. Старовеличковской ул. Школьная, 42 телефон: 886163-26-4-93 e-mail [school6.kalin@gmail.com](mailto:school6.kalin@gmail.com)

*Авторское учебное пособиесборник практических и лабораторных работ по биологии и химии для учащихся 5- 9 классов:*

*«***Практические и лабораторные работы с использованием цифровой лаборатории и цифрового микроскопа на уроках биологии и химии и кружках ЕНОЦ «Точка роста».**

> Автор пособия-Ерошенко Дмитрий Алексеевич, учитель биологии и химии МБОУ-СОШ №6

Ст. Старовеличковская, 2022

### **Аннотация к сборнику**

 Авторский «Сборник практических и лабораторных работ по биологии и химии для учащихся 5-9 классов с использованием цифрового оборудования «Точки Роста» предназначен для учеников 5-9 классов общеобразовательных школ.

#### **Цель создания данного сборника:**

 Создать условия для практического закрепления изученного материала с помощью современного цифрового оборудования, а именно цифровой лаборатории Робиклаб и цифрового микроскопа на уроках биологии и химии и в кружке центра естественно-научного и технологического направления «Точка роста».

**Актуальностью данного учебного пособия** является возможность практической отработки и закрепления учащимися полученных знаний с помощью цифрового оборудования, т. к. представленные разработки практических и лабораторных работ доступны для восприятия учебного материала, усвоения, закрепления и практического применения на уроках и во внеурочной деятельности

#### **Сборник состоит из 3-х глав:**

Глава 1.Практические работы с использованием цифровой лаборатории на уроках биологии и кружках ЕНОЦ «Точка роста» для учащихся 5- 9 классов, в которую включено 11 практических работ

Глава 2.Практические работы с использованием цифровой лаборатории на уроках химии и кружках ОЦЕНиТН «Точка роста», в которой представлено 9 практических работ.

Глава 3. Лабораторные работы с использованием цифрового микроскопа, в которую включено 4 лабораторные работы.

В каждой работе имеются подробные инструкции, позволяющие проводить работы, как на уроке , так и н азанятиях в «Точке роста».

Использование практических и лабораторных работ по биологии и химии для учащихся 5-9 классов с использованием цифрового оборудования «Точки Роста» из данного сборника является эффективным средством формирования интеллектуальных способностей, развития навыков исследовательской деятельности обучающихся, что является одним из важных показателей социально-профессиональной ориентации и мобильности учащихся. В данный сборник включены **«**Рекомендации по выполнению практических и лабораторных работ по биологии и химии для учащихся 5- 9 классов» .

# **Рекомендации по выполнению практических и лабораторных работ по биологии и химии для учащихся 5-9 классов .**

1.При работе со сборником лабораторных и практических работ внимательно прочитайте задания и старайтесь наиболее полно, четко и последовательно действовать по алгоритму.

2 .Внимательно прочтите название работы, её цель, условия выполнения.

3.Проверьте наличие оборудования и материалов.

4.Ознакомьтесь с основными этапами проведения работы. Подумайте, понятны ли они вам. Если у вас, возникают сомнения, проконсультируйтесь у учителя.

5.В процессе выполнения работы все наблюдения записывайте в тетрадь. Перед началом работы обязательно запишите дату проведения работы, её номер, название и цель. Затем кратко записывайте ход работы.

3

6.По окончании практической или лабораторной работы все полученные результата занесите в тетрадь. Они могут быть представлены словесным описанием, ответами на вопросы, таблицами, рисунками и схемами.

7.Сформулируйте выводы и рекомендации на основании результатов проведённой лабораторной или практической работы.

### **У вас, ребята, все получится! Желаю успехов!**

**Глава 1.Практические работы с использованием цифровой лаборатории на уроках биологии и кружках ЕНОЦ «Точка роста» для учащихся 5-9 классов**

**Практическая работа №1 Исследование влияния испарения воды на температуру внутри листовой пластины** 

# Оборудование

2 чашки петри с одинаковыми моделями листовых пластин, 25 мл. воды, 2 датчика температуры лаборатории Робиклаб.

Ход работы:

- 1. Измерим температуру воды
- 2. Разместить щупы датчиков температуры внутри модели листовых пластин
- 3. Одну из них смочим водой
- 4. Опять измерим температуру листовых пластин
- 5. Через 15 мин. Произведём замер температуры внутри листовых пластин
- 6. Сделайте вывод

# **Практическая работа №2**

# **Исследование скорости нагрева разных почв**

Оборудование: 2 штатива, 2 чашки петри, в одной находится чернозём, в другой сукись 2 источника света, датчик температуры Робиклаб

# Ход работы:

1 измерим температуру чернозёма

2. измерим температуру …сукиси………..

3. включим источники света над двумя чашками петри и оставим на 30 мин.

4. Снова измерим температуру почвы и в одной и в другой чашке

5.Сравните температуры почв и объясните причину

# **Практическая работа №3**

### **Исследование скорости нагрева влажной и сухой почвы**

## Оборудование

2 чашки петри с одинаковыми почвами , 2 штатива, 2 источника света, датчики температуры Робиклаб

Ход работы:

- 1. Измерим температуру почвы в первой чашке
- 2. Измерим температуру почвы во второй чашке
- 3. В одну из них нальём 25 мл. воды
- 4. Подключим источники света
- 5. Оставим установку на 0,5 часа
- 6. Опять измерим температуру почвы в одной и другой чашке
- 7. Сделайте вывод
- 8.

# **Практическая работа №4**

**Исследование влияние кислотности среды на трёхмерную структуру яичного белка**

### Оборудование

Яичный белок, вода, раствор уксусной кислоты, датчик PH Робиклаб

Ход работы:

- 1. Перельём яичный белок в воду, перемешаем.
- 2. Измерим уровень кислотности получившегося раствора
- 3. Промоем датчик PH в дистилированной воде
- 4. Добавим в яичный белок раствор уксусной кислоты до начала процесса денатурации
- 5. Измерим уровень кислотности
- 6. Сделайте вывод

### **Практическая работа №5**

# **Исследование электропроводности различных растворов, встречающихся в живой природе**

Оборудование: чашки петри с яичным белком, физрасвором хлорид натрия, растительное масло, имитирующую липидную фракцию, 2 штатива, 2 источника света, раствор глюкозы, датчик электропроводности Робиклаб

Ход работы: каждый раз перед использованием датчика электропроводности необходимо его щуп промыть в дистиллированной воде

- 1. Исследуем электропроводность яичного белка, зафиксируем значение
- 2. Промоем щуп в дистиллированной воде и исследуем электропроводность физраствора,зафиксируем значение
- 3. Промоем щуп в дистиллированной воде и исследуем электропроводность растительного масла
- 4. Промоем щуп в дистиллированной воде и исследуем электропроводность глюкозы
- 5. Сохраните диаграмму измерений и таблицу измерений на рабочем столе в папке «Эксперименты с Робиклаб»
- 6. Сделайте вывод

# **Исследование температуры денатурации яичного белка**

Оборудование:чашка петри с яичным белком, колба с дистилированной водй,спиртовка, датчик температуры Робиклаб

# Ход работы:

- 1. Нальём яичный белок в колбу с водой
- 2. Подожжём горелку, дождёмся начала процесса денатурации белка ( в колбе будут появляться белые вкрапления)
- 3. Зафиксируем температуру
- 4. Сделайте вывод

# **Практическая работа №7**

# **Исследование влияние влажности на рост грибка плесени**

Оборудование:2 чашки петри с одинаковыми кусками белого хлеба, 2 датчика влажности Робиклаб, мерный стаканчик с 20 мл. воды

Ход работы:

1. Перельём воду в одну из чашек

- 3. Зафиксируем влажность в каждом пакете
- 4. Оставить установку на 2 дня
- 5. В чашке петри, куда была добавлена вода, произошёл обильный рост грибка плесени
- 6. Результаты измерений влажности сохраните в таблице на рабочем столе в папке «Эксперименты с Робиклаб»
- 7. Сделайте вывод

**Зависимость транспирации и температуры от площади поверхности листьев.**

**Цель работы:** выявить зависимость транспирации и температуры от площади поверхности листьев.

**Теоретические основы работы**: Транспирация – важный показатель жизнедеятельности растения. Чем больше площадь поверхности листьев, тем больше транспирация.

**Оборудование:** Датчики температуры и влажности, комнатное растение «Монстера».

**Установка параметров измерений:** частота – каждую секунду; замеры **–** 1000;

длительность –16 минут.

### **Порядок проведения эксперимента:**

- 1. Подготовить компьютер для проведения опыта.
- 2. Поместить два листа растения в целлофановый пакет, опустить в него датчики, чтобы они не касались стенок пакета и листьев растения. Завязать пакет бечевкой.
- 3. Провести измерения влажности и температуры в течение 16 минут.
- 4. Вынуть датчики и оставить на некоторое время в комнатных условиях.
- 5. Поместить четыре листа растения в целлофановый пакет, опустить в него датчики, чтобы они не касались стенок пакета и листьев растения. Завязать пакет бечевкой.
- 6. Провести измерения влажности и температуры в течение 16 минут.
- 7. Проанализировать полученные значения, ответить на вопросы.

### **Обработка и анализ результатов:**

Результаты измерений запишите в таблицу: «Зависимость транспирации и температуры от площади поверхности листьев».

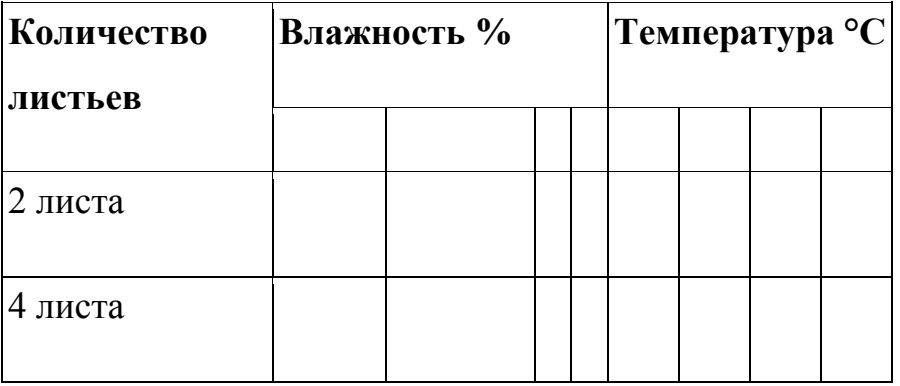

Вывод: Транспирация ………..площади поверхности листьев. Чем больше площадь поверхности листьев, тем ………… транспирация. Изменения температуры не наблюдалось. Она изменялась в пределах погрешности.

Вопросы для предварительного опроса и защиты лабораторной работы

1. Что такое транспирация?

- 2. Какое значение имеет транспирация для жизни растения?
- 3. Как зависит влажность воздуха в пакете от площади поверхности листьев?

### **Измерение влажности и температуры в классе и около растения.**

**Цель работы:** Определить и сравнить влажность и температуру воздуха в классе и около растения.

### **Теоретические основы работы:**

Влажность воздуха около растения больше, чем вдали от него, так как растения испаряют воду. Поэтому влажность воздуха в лесу всегда выше, чем в городе.

Температура около растения ниже, чем вдали от него.

**Оборудование:** Компьютер; датчики температуры; датчики влажности.

**Установка параметров измерений:** частота замеров – каждую минуту; количество замеров **–** 1000.

Замеры температуры и влажности производить не менее 16 минут.

#### **Порядок проведения эксперимента:**

- 1. Подготовить для проведения опыта.
- 2. На 4 листа растения спатифиллюм одеть циллофановый пакет, поместить туда датчики температуры и влажности, чтобы они не касались стенки пакета.
- 3. Начать регистрацию данных температуры в классе и около растения в течение 16 минут.
- 4. Следить за изменением температуры на экране.
- 5. Данные замеров занести в таблицу.
- 6. На полученные графики наложить комментарии.
- 7. Сохранить данные опыта.
- 8. Начать регистрацию данных влажности воздуха в классе и около растения в течение 16 минут.
- 9. Следить за изменением влажности воздуха на экране.
- 10.Данные замеров занести в таблицу.
- 11.На полученные графики наложить комментарии.
- 12.Сохранить данные опыта в таблице

. Сравнительное исследование температуры и влажности воздуха в классе и около растения.

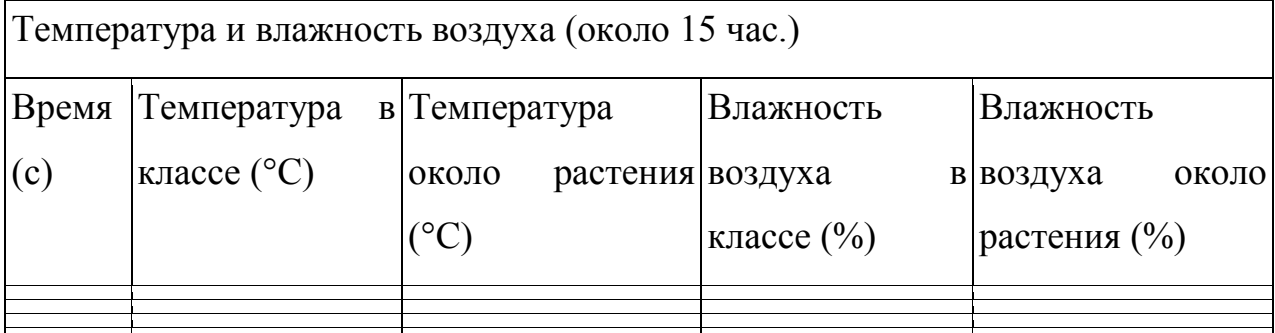

Вопросы для предварительного опроса и защиты лабораторной работы:

- 1. Почему около растения влажность больше, чем в классе? Какое это имеет значение?
- 2. Почему в классе температура воздуха повышается, а около растения понижается?
- 3. Какую роль играют зелёные насаждения в городе?

Выводы:

- Температура в классе………., чем около растения. Со временем температура в классе ………….., а около растения …………...
- Влажность в классе …………., чем около растения. С течением времени влажность в классе ……………, а около растения …………………..

#### **Испарение воды листьями до и после полива.**

**Цель работы:** Выяснить как влияет полив растения на количество испаряемой воды.

#### **Теоретические основы работы:**

Вода необходима для жизни любого растения. Растение получает воду главным образом из почвы. Наземные части растения, в основном листья через устьица испаряют значительное количество воды. Бывает, что в жаркие часы дня расход воды испарением превышает её поступление. Тогда у растения листья увядают. При сухой почве интенсивность испарения меньше, чем при влажной.

На интенсивность процесса транспирации оказывает влияние влажность почвы. С уменьшением влажности почвы транспирация уменьшается. Чем меньше воды в почве, тем меньше ее в растении. Уменьшение содержания воды в растительном организме автоматически снижает процесс транспирации в силу устьичной и внеустьичной регулировки.

**Оборудование:** датчик температуры, датчик влажности.

**Установка параметров измерений:** частота – каждую секунду; замеры **–** 1000.

**Порядок проведения эксперимента:**

13

- 1. Одеть целлофановый пакет на спатифиллюм, поместить туда датчики температуры и влажности и плотно завязать пакет.
- 2. Провести измерения температуры и влажности когда земля в горшке с растением сухая.
- 3. Проанализировать полученные данные.
- 4. Полить растения, вылив 2 литра воды.
- 5. Провести измерения температуры и влажности после полива.
- 6. Проанализировать полученные данные.

Результаты измерений запишите в таблицу

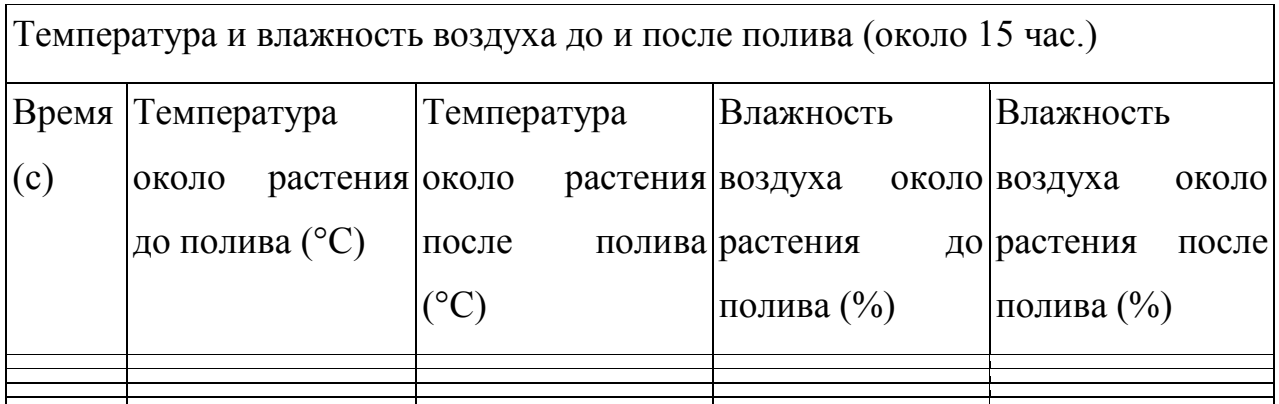

Выводы: После полива растения интенсивность испарения растением воды ……………., а температура около растения стала ………………….

Вопросы для предварительного опроса и защиты ЛР:

- 1. Как влияет полив на интенсивность испарения воды у растения?
- 2. Зачем растение испаряет воду?
- 3. Чем обусловлена непрерывность восходящего тока воды у растений?
- 4. В каких процессах жизнедеятельности растений участвует вода?

Испарение воды растением в тени и на солнце.

**Цель работы:** Выявить закономерность испарения воды растением в тени и на солнце.

**Теоретические основы работы:** При повышении температуры, растение начинает испарять воду через листья более интенсивно. С повышением температуры значительно увеличивается количество паров воды, которое насыщает данное пространство. Возрастание упругости паров воды приводит к повышению дефицита влажности. В связи с этим с повышением температуры транспирация увеличивается.

**Оборудование:**Растение спатифиллюм; датчик влажности; датчик температуры.

**Установка параметров измерений:** частота — 1 раз в секунду; количество замеров – 1000; длительность опыта 16 мин.

### **Порядок проведения эксперимента:**

- 1. Установите на компьютере показатели: частоту и количество замеров.
- 2. Поместить в пакет датчики и несколько листьев растения. Провести измерения в тени класса.
- 3. Повторите эксперимент, переставив растение на освещённое солнцем место в классе
- 4. Занесите результаты измерений в таблицу

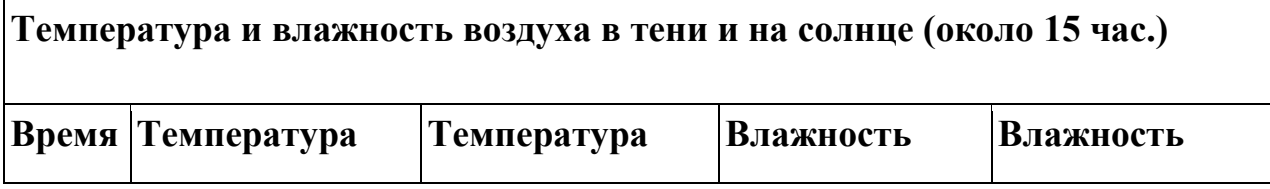

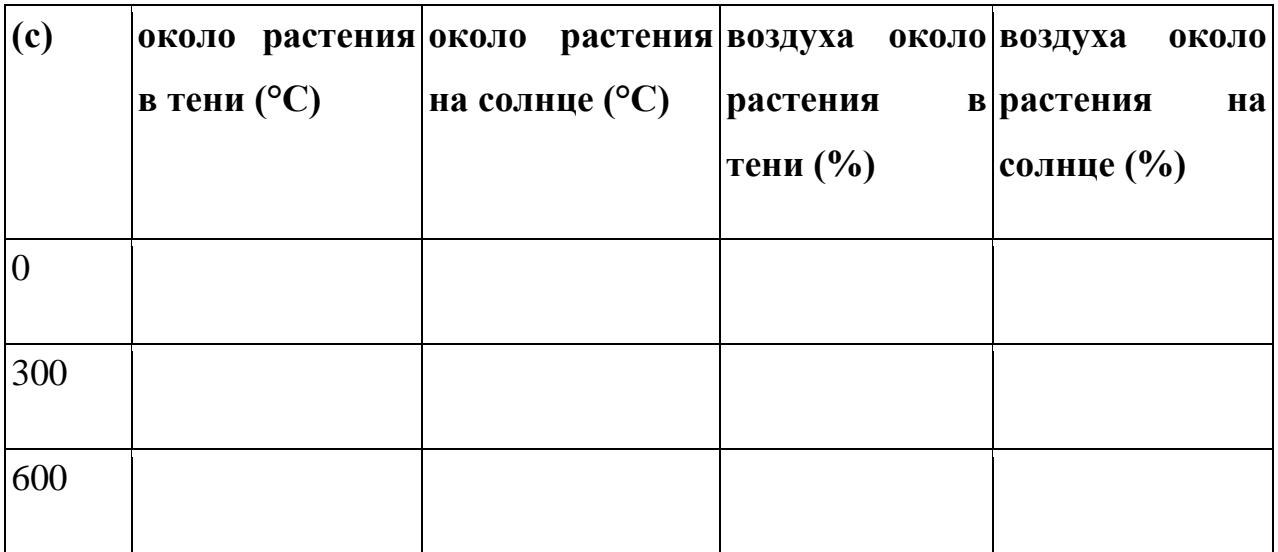

Сделайте выводы по анализу графиков.

.

Выводы: При повышении температуры окружающей среды интенсивность испарения воды листьями растений …………...

Вопросы для предварительного опроса и защиты лабораторной работы:

1. Что такое транспирация растения? Как зависит интенсивность испарения воды листьями растения.

# **Практическая работа №12**

### **Природные индикаторы уровня РН**

**Цель работы:** выяснить является ли сок чёрной смородины естественным индикатором уровня кислотности.

**Оборудование:** Датчик РН, раствор соли, дистиллированная вода, раствор уксусной кислоты, 3 пробирки с соком чёрной смородины.

- 1. Опустить щуп датчика PH в раствор уксусной кислоты, подождать установления показаний РН.
- 2. Зафиксируем показания.
- 3. Тщательно промоем датчик.
- 4. Опустить щуп датчика PH в дистиллированную воду, подождём установления показаний РН.
- 5. Зафиксируем показания
- 6. Опустить щуп датчика PH в раствор соли, подождём установления показаний РН.
- 7. Зафиксируем показания
- 8. Тщательно промоем датчик.,
- 9. Поместить электрод датчика в раствор хранения
- 10.Добавим в пробирки с соком чёрной смородины поочерёдно раствор соли, раствор уксусной кислоты, дистиллированную воду
- 11.Проследим за изменением окраски
- **12.**Сделать вывод как чёрная смородина реагирует на РН
- **13.**Заполнить таблицу

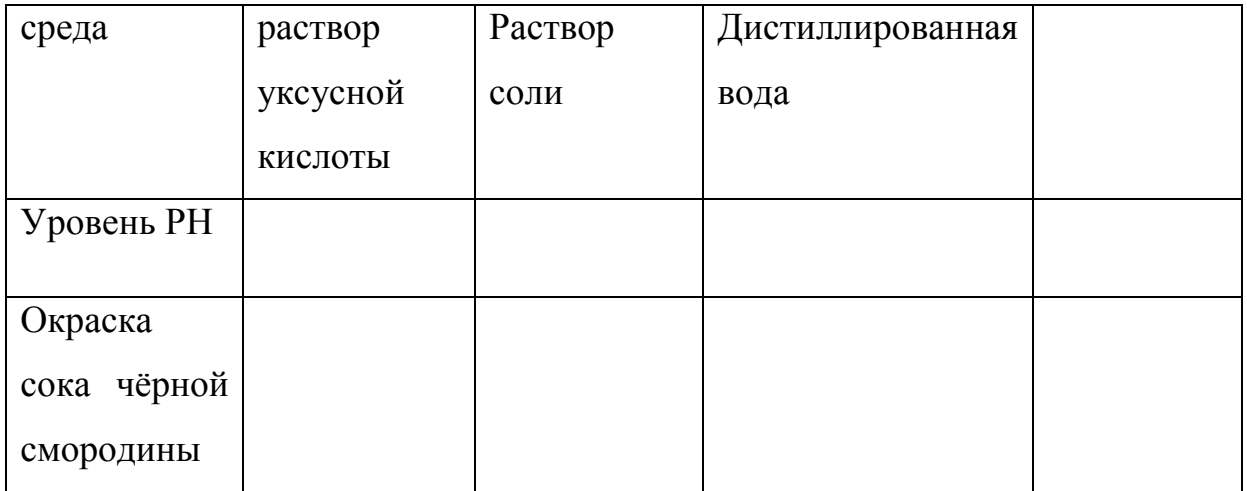

# **Растворение скорлупы куриного яйца в растворе уксусной кислоты**

**Цель работы:** выяснить, что происходит с со скорлупой куриного яйца при помещении её в раствор уксусной кислоты

**Оборудование:** Датчик РН, дистиллированная вода, раствор уксусной кислоты, куриное яйцо

# **Ход эксперимента:**

- 1. Опустить щуп датчика PH в раствор уксусной кислоты, подождать установления показаний РН.
- 2. Зафиксируем показания.
- 3. Опустим в раствор уксусной кислоты куриное яйцо и оставим на неделю
- 4. Тщательно промыть датчик.,
- 5. Поместить электрод датчика в раствор хранения
- 6. Через неделю описать изменения, произошедшие с куриным яйцом
- **7.** Сделать вывод как скорлупа куриного яйца реагирует на РН

# **Практическая работа №14**

# **Сравнение интенсивности испарения воды листьями хвойных и лиственных растений**

**Цель работы:** сравнить интенсивность испарения воды листьями хвойных и лиственных растений

**Оборудование: 2** датчика влажности, веточка сосны, веточка клёна, 2 сосуда с водой, покрытые скотчем, в котором есть отверстие для веточек, 2 герметичных целлофановых пакета.

- **1.** Поставим веточки растений в сосуды с водой
- **2.** Поместим рядом с каждым растением датчик влажности и накроем целлофановым пакетом.
- **3.** Измерить влажность возде растений в течении 2 мин.
- **4.** Зафиксировать значения
- **5.** Оставить так растения на 3 часа
- **6.** Повторно измерить влажность возле растений
- **7.** Зафиксировать значения
- **8.** Сделать вывод какое растение интенсивней испаряет влагу

# **Глава 2.Практические работы с использованием цифровой лаборатории на уроках химии и кружках ОЦЕНиТН «Точка роста»**

#### **Практическая работа №1**

#### **Возможности цифровой лаборатории Робиклаб**

Цель: выяснить возможности мультидатчика:

ход работы:

изучите особенности работы с мультидатчиком и ответьте на вопросы:

- 1. какие величина можно измерять с помощью мультидатчика
- 2. как выбрать нужный датчик и отключить все остальные
- 3. как начать измерения выбранным датчиком
- 4. как регулировать частоту измерений
- 5. как работает кнопка Экспорт
- 6. как сохранить видео
- 7. как работает кнопка Параметры (для каких позиций необходимо подключение к сети интернет)

Подготовьтесь рассказать классу том, что выяснили на занятии

# **Практическая работа №2**

### **Сравнение температуры кипения чистой воды и солевого раствора.**

Цель эксперимента: установить отличие свойств чистых веществ от свойств смесей (на примере температуры кипения).

Оборудование: датчик температуры, пробирка с чистой водой, пробирка с солевым раствором разной концентрации, спиртовка , штатив с держателем.

Ход эксперимента: нагреть до кипения дистиллированную воду и солевые растворы разной концентрации

Анализ результатов:

Проанализируйте графики изменения температуры при нагревании чистой воды и солевого раствора.

Сравните температуры кипения воды и солевого раствора

Как температура кипения зависит от концентрации соли в растворе

Сделайте вывод

свойства чистых веществ ………., а свойства смесей переменны и зависят от ……………………………..

# **Практическая работа № 3**

**измерение электропроводности воды, наблюдение за изменением электропроводности при растворении неэлектролита (сахар) и электролита (поваренная соль).** 

Цель эксперимента: иллюстрировать экспериментом классификацию веществ на электролиты и неэлектролиты.

Оборудование: датчик электропроводности, два стакана с дистиллированной водой, стеклянная палочка, сахар и соль.

Ход эксперимента:

1.измерить электропроводность чистой воды,

2.добавить в воду сахар, размешать, измерить электропроводность

3. Повторить опыт с раствором поваренной соли,

Анализ эксперимента:

Чему равна электропроводность чистой воды?

Что стало с электропроводностью при добавлении сахара?

что изменилось с электропроводностью при добавлении соли и увеличении её концентрации

Вывод:

вещества можно разделить на две группы: ……………..и ……………………. При растворении электролитов возникают условия для прохождения ……………………………. через них

#### **Практическая работа № 4**

#### **Измерение электропроводности исследуемых образцов минеральных вод**

Цель эксперимента: сравнить электропроводимость исследуемых минеральных вод при помощи датчика и прибора по определению электропроводимости

Оборудование: датчик электропроводности, пять стаканов с дистиллированной водой и разными минеральными водами, бумажные салфетки.

Ход эксперимента:

- 1. поочередно опустить щуп в пробы минеральных вод,
- 2. измерить электропроводность каждого раствора, промывая его дистиллированной водой и обтирая бумажной салфеткой после каждого измерения,
- 3. зафиксировать показания датчика по графику
- 4. прочитайте текст

#### Влияние электропроводности воды на здоровье

Способность жидкости, в которой содержатся растворенные соли минеральных веществ, обеспечивать правильное функционирование нервной системы человека, позволяет быстрее передавать импульсы, которые отвечают за выполнение мышечных функций. Чем выше электропроводность, тем меньше энергии потребуется затратить организму для передачи импульса.

При отсутствии заболевания электропроводность жидкости в тканях регулируется естественным путем и доводится до оптимальной. На процесс влияет качество воды, которую человек пил. Когда употребляемая жидкость имеет высокую электропроводность, то это положительно сказывается на общем состоянии, так как организму на доведение ее до нужных показателей не требуется тратить лишнюю энергию. Таким образом, вода с повышенной минерализацией и высокой электропроводностью является полезной для здоровья: она улучшает общее самочувствие и дает прилив сил.

Когда при измерении показателя он окажется в питьевой воде ниже чем 20,2 мкСМ/м, необходимо найти хотя бы частичную замену данной жидкости, так как иначе организму потребуется затрачивать слишком много сил, чтобы довести электропроводность до нормы. Такая нагрузка будет негативно сказываться на самочувствии и вызовет стойкую хроническую усталость.

5 Сделайте вывод

Какая вода наиболее полезная и почему?

# **Практическая работа № 5**

# **Измерение рН среды проб минеральной воды с помощью цифровой лаборатории**

Оборудование и реактивы: пробы минеральной воды ; химические стаканы, лабораторный штатив, датчик рН

Меры безопасности: правила работы с цифровой лабораторией .

Настройка параметров измерения:

1) частота измерений – каждую секунду;

2) число замеров – 50.

Ход работы:

чтобы определить характер среды (кислая, щелочная, нейтральная) различных проб воды, необходимо каждую из предложенных для анализа вод прилить в химический стакан.

- 1. Погрузить датчик рН, начать измерение.
- 2. Сравнить показания датчика с показаниями универсальной индикаторной бумагой.
- 3. Результаты измерений занесите в таблицу

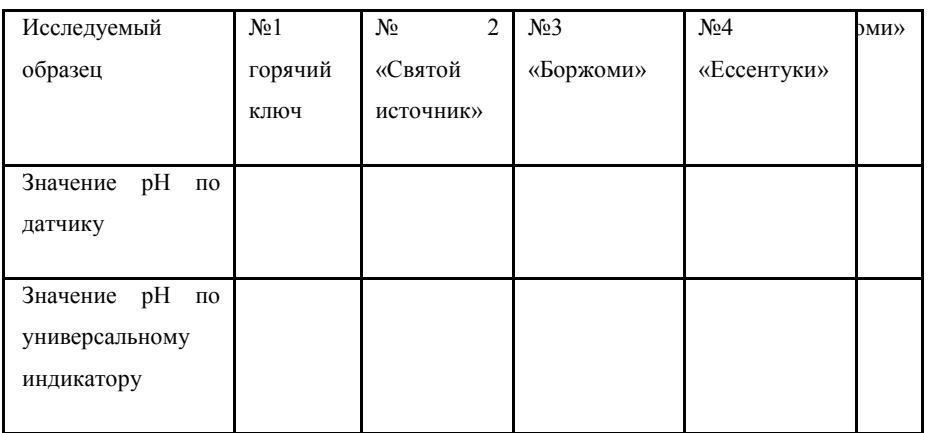

# **Изменение электропроводности при окислительно-восстановительных реакциях**

Цель эксперимента: выяснить, как изменяется электропроводимость при окислительно-восстановительных реакциях при помощи датчика и прибора по определению электропроводимости

Оборудование: датчик электропроводности, раствор перманганата калия, раствор сульфита натрия

- 1. Опустить щуп датчика электропроводности в раствор перманганата калия
- 2. Дождёмся стабильных показаний
- 3. Раствор сульфита натрия приведём к раствору перманганата
- 4. Опустить щуп датчика электропроводности в данном растворе
- 5. Нажать кнопку «видео» и затем «пуск» датчика электропроводности
- 6. Следим за тем, что происходит с электропроводностью при окислительно-восстановительной реакции
- 7. Сохраняем полученное видео в папке на рабочем столе
- 8. Сохраняем диаграмму на рабочем столе
- 9. Сделать вывод:
	- 1) что происходит с электропроводностью раствора при окислительно-восстановительной реакции?
	- 2) Объяснить причину, почему так происходит?

#### **Реакция гидроксида бария с нитратом аммония**

Цель эксперимента: выяснить, как изменяется температура при смешивании этих веществ при помощи датчика температуры

Оборудование: датчик температуры, стаканчик с гидроксидом бария, стаканчик с нитратом аммония, стеклянная палочка

- 1. Опустить щуп датчика температуры в гидроксид бария, подождём установления температуры.
- 2. Остановить датчик
- 3. Опустить щуп датчика температуры в нитрат аммония, подождём установления температуры.
- 4. Остановить датчик
- 5. В стаканчик нитрата аммония добавить гидроксид бария и перемешать стеклянной палочкой.
- 6. . Опустить щуп датчика температуры в смесь, подождём установления температуры.
- 7. Опустить щуп датчика температуры в эту смесь
- 8. Наблюдать за изменением температуры
- 9. Диаграмму изменения температуры сохранить на рабочем столе
- 10.Сделать вывод
	- 1) При протекании реакции смешивания гидроксида бария и нитрата аммония происходит понижение температуры, значит происходит тепла, такие реакции называются экзотермическими
	- 2) В ходе данной реакции выделяется вещество………….

### **Исследование тепловых эффектов реакции нейтрализации**

Цель эксперимента: выяснить, как изменяется температура при реакции нейтрализации при помощи датчика температуры

Оборудование: датчик температуры, стаканчик с раствором гидроксида калия, стаканчик с раствором серной кислоты, стеклянная палочка.

- 1. Опустить щуп датчика температуры в стаканчик с раствором гидроксида калия, подождать, пока температура установится.
- 2. Добавить в стаканчик с гидроксидом калия раствор серной кислоты.
- 3. Наблюдать за изменением температуры
- 4. Диаграмму изменения температуры сохранить на рабочем столе в папке цлх№8
- 5. Сделать вывод:
- 1) Как изменяется температура при нейтрализации расвора
- 2) Как называются такие реакции

#### **Измерение оптической плотности хлорида железа**

Цель эксперимента: выяснить, как изменяется температура при реакции нейтрализации при помощи датчика оптической плотности

Оборудование: датчик оптической плотности, пробирка с хлоридом железа, стаканчик с раствором серной кислоты, стеклянная палочка.

Ход эксперимента:

- 1. Подключить датчик оптической плотности к компьютеру
- 2. В кювету датчика налить раствор хлорида железа
- 3. Поместить кювету с раствором в датчик так, чтобы свет проходил сквозь раствор
- 4. Зафиксировать показания оптической плотности
- 5. Добавить в раствор кристаллы хлорида железа 3, перемешать их и дождаться растворения
- 6. Измерить опять оптическую плотность раствора хлорида железа, зафиксировать показания
- 7. Сделайте вывод:

Как изменяется оптическая плотность раствора хлорида железа при увеличении его концентрации?

### **Практическая работа № 10**

### **Электропроводность кислот и щелочей**

Цель эксперимента: выяснить, какая проводимость электрического тока у кислот и щелочей

Оборудование: датчик электропроводности, стаканчик с щёлочью, стаканчик с кмслитой,

Ход эксперимента:

- 11. Опустить щуп датчика температуры в щёлолчь, подождём установления показаний электропроводности.
- 12.Остановить датчик
- 13.Промыть датчик водой
- 14. Опустить щуп датчика электропроводности в кислоту, подождём установления температуры.
- 15.Остановить датчик
- 16.Промыть датчик
- 17.Диаграмму изменения электропроводности сохранить на рабочем столе
- 18.Сделать вывод

Кислоты и щелочи являются ………………. проводниками электрического

# **Практическая работа № 11**

### **Растворение сахарозы в горячей воде**

Цель эксперимента: исследование процесса растворения сахарозы в горячей воде.

Оборудование: цифровая лаборатория, датчик температуры, стаканчик с водой, стаканчик с сахарозой,

Ход эксперимента:

- 1. Опустить щуп датчика температуры в воду, подождём установления показаний температуры.
- 2. Добавим в воду 2 л. сахарозы
- 3. Опустить щуп датчика температуры в раствор,
- 4. Выяснить, что происходит с температурой
- 5. Диаграмму изменения температуры сохранить на рабочем столе
- 6. Сделать вывод

При растворении сахарозы в горячей воде температура ……………..,, поэтому процесс называется ,,,,,,,,,,,,,,,,,,,,,,,

Объяснить причину такого изменения температуры, куда уходит энергия?

# **Практическая работа № 11**

# **Образование кристаллогидрата сульфата меди**

Цель эксперимента: исследование процесса Образование кристаллогидрата сульфата меди

Оборудование: цифровая лаборатория, датчик температуры, стаканчик с дистиллированной водой, сульфат меди,

- 1. Опустить щуп датчика температуры в воду, подождём установления показаний температуры.
- 2. Добавим в воду 1 л. Сульфата меди
- 3. Опустить щуп датчика температуры в раствор,
- 4. Выяснить, что происходит с температурой

6. Сделать вывод

При при образовании кристаллогидрата сульфата меди температура ……………..,, поэтому процесс называется ,,,,,,,,,,,,,,,,,,,,,,,

Объяснить причину такого изменения температуры.

# **Практическая работа № 12**

# **Йодид калия с водой**

Цель эксперимента: исследование реакции взаимодействия йодида клия с водой

Оборудование: цифровая лаборатория, датчик температуры, стаканчик с дистиллированной водой, йодид калия,

Ход эксперимента:

- 1. Опустить щуп датчика температуры в воду, подождём установления показаний температуры.
- 2. Добавим в воду 1 л. Йодида калия
- 3. Опустить щуп датчика температуры в раствор,
- 4. Выяснить, что происходит с температурой
- 5. Диаграмму изменения температуры сохранить на рабочем столе
- 6. Сделать вывод

При при йодида калия температура ……………..,, поэтому процесс называется ,,,,,,,,,,,,,,,,,,,,,,,

Объяснить причину такого изменения температуры.

### **Метилоранж в различных средан PH**

Цель эксперимента: исследование поведение индикатора в различных средах

Оборудование: цифровая лаборатория, датчик PH, стаканчик с дистиллированной водой, стаканчик с кислотой, стаканчик со щёлочью, стаканчик с метилоранжем.

- 9. Опустить щуп датчика PH в кислоту, подождём установления показаний РН.
- 10.Зафиксируем показания.
- 11.Тщательно промоем датчик.
- 12.Опустить щуп датчика PH в дистиллированную воду, подождём установления показаний РН.
- 13.Зафиксируем показания
- 14.Опустить щуп датчика PH в щёлочь, подождём установления показаний РН.
- 15.Зафиксируем показания
- 16.Тщательно промоем датчик.,
- 17.Поместить электрод датчика в раствор хранения
- 18.Добавим немного метилоранжа в кисоту, воду, щёлочь
- 19.Проследим за изменением окраски
- 20.Сделать вывод как метилоранж реагирует на показания РН.

Чем отличается применение индикаторов для определения РН среды от применения датчика РН

### **Практическая работа № 14**

### **Теплота испарения в дихлорметане**

Цель эксперимента: исследование изменение температуры при испарении дихлорметана

Оборудование: цифровая лаборатория, датчик температуры, сосуд с дихлорметаном.

Ход эксперимента:

- 1. Измерить температуру окружающего воздуха с помощью датчика температуры
- 2. Подождём, когда показания датчика установятся
- 3. Полить дихлорметаном щуп датчика температуры,
- 4. Диаграмму изменения температуры сохранить на рабочем столе
- 5. Сделать вывод

Почему при испарении дихлорметана температура понижается?

### **Практическая работа № 15**

**Изменение РН в результате реакций ионного обмена с участием вещества, подвергающегося полному гидролизу** 

Цель эксперимента: исследование изменение РН в растворах двух электролитов

Оборудование: цифровая лаборатория, датчик PH, стаканчик с дистиллированной водой, стаканчик с раствором карбоната калия, стаканчик с раствором железа 3,

- 1. Опустить щуп датчика PH в стаканчик с раствором сульфата железа 3
- 2. Подождать установления показаний РН.
- 3. Осторожно добавить в стаканчик с раствором сульфата железа 3 карбонат калия
- 4. Подождать установления показаний РН.
- 5. Зафиксировать показания
- 6. Наблюдать за поведением растворов в стакане, за выпадением осадка
- 7. Тщательно промыть датчик.
- 8. Поместить электрод датчика в раствор хранения
- **9.** Сделать вывод как реакция взаимодействия двух солей протекает ис учётом гидролиза

### **Глава 3. Работа с цифровым микроскопом**

6. Цифровой микроскоп используется при проведении следующих лабораторных работ:

6 класс

- 1. Приготовление микропрепаратов растительных клеток и рассматривание их под микроскопом
- 2. Строение семян двухдольных и однодольных растений
- 3. Изучение внешнего и внутреннего строения стебля на готовых микропрепаратах
- 4. Строение цветка
- 5. Изучение внешнего состояния корня
- 6. Изучение внешнего и внутреннего строения листа на готовых микропрепаратах
- 7. Изучение внешнего строения водорослей
- 8. Изучение строение плесневых грибов

7 класс

- 1. Изучение клеток и тканей животных на готовых микропрепаратах и их описание
- 2. Наблюдение за движением простейших
- 3. Наблюдение за поведением, передвижением, ответом на раздражение прудовика
- 4. Строение пера птицы
- 5. Внешнее строение раковин моллюсков 8 класс
- 1. Изучение микроскопического строения крови; сравнение эритроцитов крови человека и лягушки

9– 11 классы

- 1.Рассмотрение микропрепаратов делящихся клеток
- 2. Сравнение растительной и животных клеток. Многообразие клеток
- 3. Наблюдение клеток растений и животных, бактерий под микроскопом и их описание и сравнение
- 4. Приготовление и описание микропрепаратов клеток растений
- 5. Изучение хромосом на готовых микропрепаратах
- 6. Изучение строения дрожжей под микроскопом

# **Лабораторные работы с использованием цифрового микроскопа Лабораторная работа №1**

**Тема:** "Строение плесневых грибов".

**Цель работы:** познакомить учащихся с характерными признаками строения плесневых грибов.

**Оборудование:** цифровой микроскоп, микропрепарат "Плесень мукор", компьютер

# **Ход работы.**

1. Включаем компьютер и запускаем программу работы с цифровым микроскопом.

2. Помещаем препарат под микроскоп при увеличении 10\*, используя освещение.

3. Рассматриваем гриб при увеличении 60\* и 200\*.

4. Делаем фотографию гриба при увеличении 60\* и 200\*.

5. Сохранить рисунок в своей папке под названием "Мукор 60\*", "Мукор 200\*".

6. Представьте результаты своей работы всему классу, с помощью цифрового микроскопа.

# **Лабораторная работа №2**

**Тема:** Особенности строения и жизни моллюсков

**Цель:** познакомить учащихся с характерными особенностями строения и жизни моллюсков.

**Оборудование:** цифровой микроскоп, чашки Петри с раковинами и живыми моллюсками, компьютер

# **Ход работы:**

1. Включаем компьютер и запускаем программу работы с цифровым микроскопом.

2. Рассмотрите объект при малом и большом увеличении. Отметьте форму и окраску моллюсков. Зарисуйте и подпишите увиденное.

3.Обратите внимание на характер перемещения моллюсков по стеклу и бумаге. Какой след на них остается?

4. Делаем фотографию моллюска при увеличении 20\* и 100\*, снимаем видео.

5. Сохранить рисунок и видео в своей папке под названием «Моллюски»

6.Представьте результаты своей работы всему классу, с помощью цифрового микроскопа.

Участники сначала работали самостоятельно в парах, используя цифровой микроскоп. Затем каждая группа демонстрировала результаты своей деятельности всем участникам мастер класса. При демонстрации объекты были видны всем и можно указать, что должны были увидеть ребята в микроскоп.

### 3 этап

Представление своей работы на цифровом микроскопе (презентация)

#### **Лабораторная работа №3**

«Приготовление временных микропрепаратов, изучение под микроскопом»

**Цель:** отработать практические навыки работы с микроскопом.

Задачи: изготовить временные микропрепараты, изучить микропрепараты;

**Оборудование:** микроскоп, готовые микропрепараты, компьютер.

**Ход работы:** Включите программу «LevenhukLite» на компьютере для воспроизведения изображения. Выберите в верхнем левом верхнем углу из список камер SCMOS03000КРА, в окне программы появится передаваемое микроскопом изображение объекта. Расположите стекло на предметном столике микроскопа, прижмите зажимами. Нажмите кнопку включения подсветки снизу на микроскопе. Переведите кольцо регулировки кратности увеличения изображения в положение 4Х. Сфокусируйте микроскоп и увеличьте изображение, переведя револьверное устройство в положение 10Х. Рассмотрите изображения. С помощью колеса мыши объект можно увеличивать. Для того чтобы сделать фото или видео, нажмите в окне

37

программы соответственное слово. После на линейке появиться значок 0001\*. Нажмите на него два раза – Да - Рабочий стол – Имя файла.

**Текст.** Благодаря микроскопу вы можете не только изучать окружающий мир, но и устраивать настоящие проверки продуктам. Вы можете определить, качественный у вас дома мёд или нет. Мёд состоит из природных сахаров – глюкозы и сахарозы. Намажьте немного мёда на предметное стекло и накройте покровным. Если мёд настоящий вы увидите невероятно красивые тонкие кристаллы – это и есть природные сахара. В некачественный мёд производители подмешивают сахар, который имеет вид небольших глыбок.

### **Задание.**

- 1. Приготовить микропрепарат.
- 2. Провести исследование.
- 3. Сделать снимки.
- 4. Включить в Презентацию.
- 5. Выступление по теме «Мёд».

### **Лабораторная работа №4**

«Приготовление микропрепаратов «Висячая капля. Изучение микропрепарата под микроскопом»

**Цель:** отработать практические навыки работы с микроскопом.

**Задачи:** изготовить микропрепарат «Висячая капля», изучить микропрепарат; ответить на вопросы;

**Оборудование:** микроскоп, готовые микропрепараты, компьютер.

**Ход работы:** Включите программу «LevenhukLite» на компьютере для воспроизведения изображения. Выберите в верхнем левом верхнем углу из список камер SCMOS03000КРА, в окне программы появится передаваемое микроскопом изображение объекта. Расположите стекло на предметном столике микроскопа, прижмите зажимами. Нажмите кнопку включения подсветки снизу на микроскопе. Переведите кольцо регулировки кратности увеличения изображения в положение 4Х. Сфокусируйте микроскоп и увеличьте изображение, переведя револьверное устройство в положение 10Х. Рассмотрите изображения. С помощью колеса мыши объект можно увеличивать. Для того чтобы сделать фото или видео, нажмите в окне программы соответственное слово. После на линейке появиться значок 0001\*. Нажмите на него два раза – Да - Рабочий стол – Имя файла.

### **Задание.**

- 1.Приготовить микропрепарат «Висячая капля».
- 2. Рассмотрите.
- 3. Ответьте на вопросы.
- 4. Сделайте снимки.
- 5. Включите в Презентацию.
- 6. Выступление по теме «Простейшие»

### **Вопросы.**

- 1. Какие организмы вы увидели в микроскоп?
- 2. Почему они называются простейшие?
- 3. Каких простейших вы увидели? Назовите их.
- 4. Перечислите признаки по которым вы их определили.

**работа учащихся МБОУ-СОШ № 6 ст. Старовеличковской с использованием цифрового оборудования на уроках биологии и в центре «Точка Роста»**

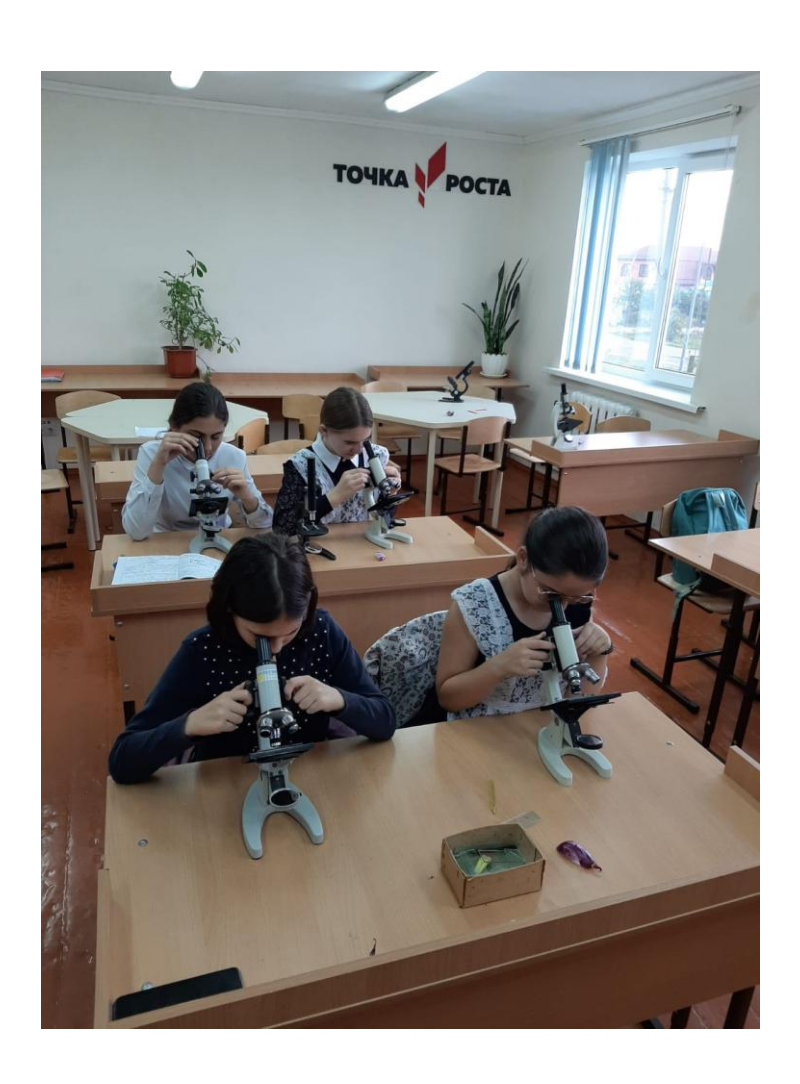

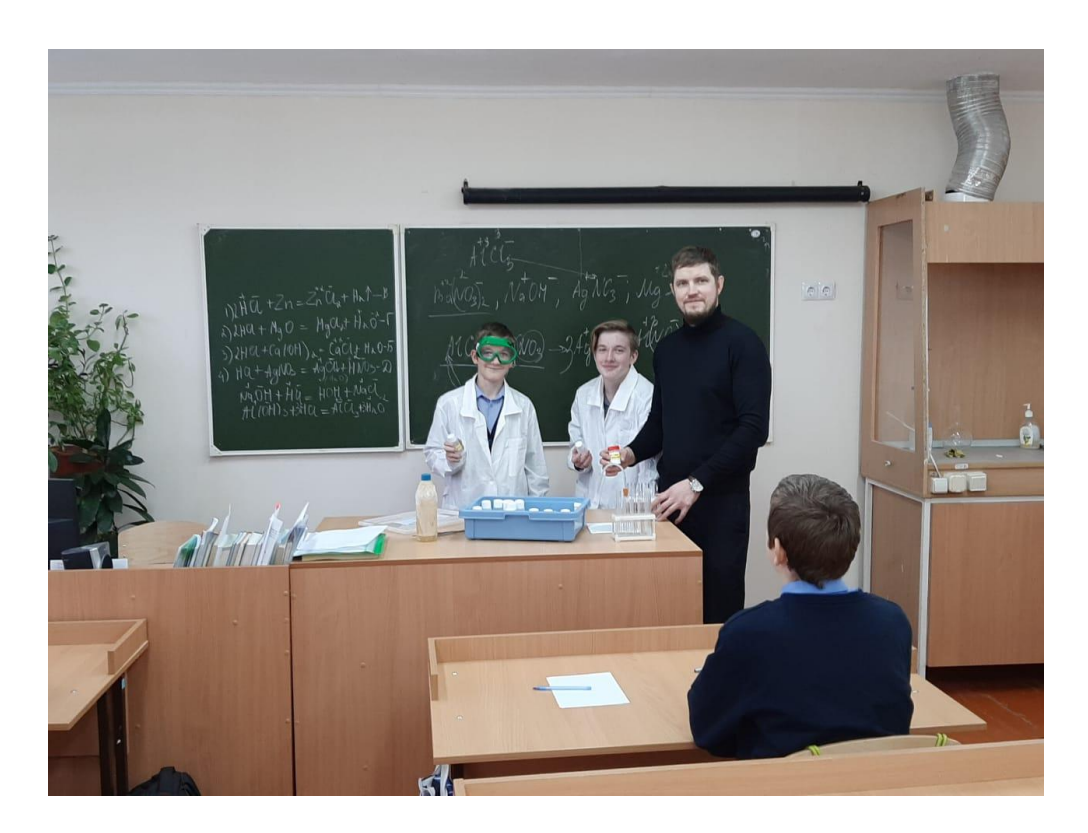

# **Фрагмент занятия кружка «Экспериментальная химия»**

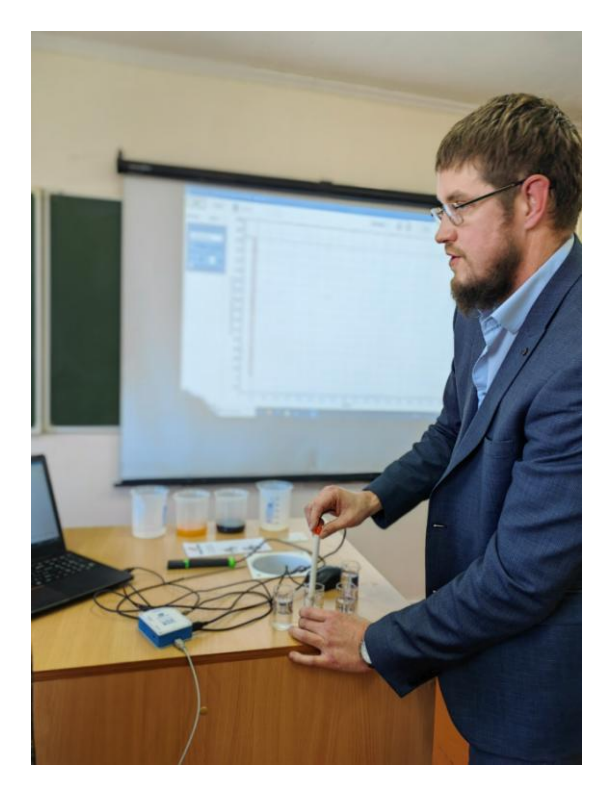

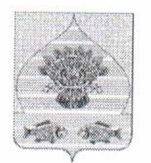

Управление образования администрации муниципального образования Калининский район Муниципальное казенное учреждение образования Центр оценки качества образования Ленина ул., д. 147, ст-ца Калининская. Краснодарский край, 353780 Тел./факс: (86163) 22-4-71, ИНН 2333013384

12.04.2023  $N_2$ Ha No  $O<sub>T</sub>$ 

### **РЕЦЕНЗИЯ**

# на сборник практических и лабораторных работ по биологии и химии, разработанный Ерошенко Дмитрием Алексеевичем, учителем биологии и химии МБОУ-СОШ № 6 ст. Старовеличковской

Сборник практических и лабораторных работ по биологии и химии разработано учителем биологии и химии Ерошенко Дмитрием Алексеевичем и предназначен для учащихся 5-9 классов общеобразовательной школы, материал изложен на 40 страницах.

создания данного сборника - практическое закрепление Цель изученного материала с помощью современного цифрового оборудования, а именно цифровой лаборатории Робиклаб и цифрового микроскопа на уроках биологии. ХИМИИ  $\overline{\mathbf{M}}$  $\, {\bf B}$ кружке центра естественно-научного И технологического направления «Точка роста».

Актуальность данного учебного пособия состоит в возможности практической отработки и закрепления учащимися полученных знаний с помощью цифрового оборудования.

Представленные разработки практических и лабораторных работ доступны для восприятия учебного материала, усвоения, закрепления и практического применения на уроках и во внеурочной деятельности

Сборник имеет практическую направленность и состоит из 3-х глав: Глава 1. Практические работы с использованием цифровой лаборатории на уроках биологии и кружках ЕНОЦ «Точка роста» для учащихся 5, 6 и 9 классов.

Глава 2. Практические работы с использованием цифровой лаборатории на уроках химии и кружках ОЦЕНиТН «Точка роста», в которой представлено 9 практических работ.

Глава 3. Лабораторные работы с использованием цифрового микроскопа, в которую включено 4 лабораторные работы.

В каждой работе имеются подробные инструкции.

Использование практических и лабораторных работ по биологии и химии для учащихся 5-9 классов с использованием цифрового оборудования «Точки Роста» из данного сборника является эффективным средством формирования интеллектуальных способностей, развития навыков исследовательской деятельности обучающихся, что является одним из важных показателей социально-профессиональной ориентации  $\overline{M}$ мобильности учащихся. В данный сборник включены так же «Рекоменлации по выполнению практических и лабораторных работ по биологии и химии для учащихся 5-9 классов».

Дидактический материал учителя биологии и химии Ерошенко Д.А. имеет практическую значимость для уроков биологии и химии и лля внеурочных занятий с учащимися и может быть успешно использован педагогами других общеобразовательных учреждений района.

Ведущий сотрудник МКУО ЦОКО  $\mathcal{H}_{\mathcal{U}}$  — Н.Н. Петровская<br>Заместитель начальника МКУО ЦОКО  $\mathcal{L}^{\mathcal{U}}$ Е.В. Давиденко